# **GUI PRO SYNTÉZU HRTF A TESTOVÁNÍ VÝSLEDKŮ**

### *F. Rund, F. Saturka*

Katedra radioelektroniky, fakulta elektrotechnická, České vysoké učení technické v Praze, Česká republika

#### **Abstrakt**

**Vytvoření virtuálního akustického prostoru má svůj význam pro celou řadu aplikací. K nejpoužívanějším způsobům pro vytvoření iluze zvuku přicházejícího z určitého směru patří využití HRTF (Head Related Transfer Function – tj. přenosová funkce vztažená k hlavě). Vzhledem náročnosti získání HRTF měřením je výhodná možnost syntézy HRTF na základě antropometrie uživatele. Tento článek prezentuje sadu uživatelských rozhraní umožňujících syntézu HRTF a testování lokalizace virtuálních zdrojů zvuku vytvořených touto metodou. V článku je také popsána použitá metoda syntézy HRTF a prezentovány výsledky dosažené s použitím popsaných uživatelských rozhraní.**

## **1 Úvod**

Virtuální akustický prostor lze využít pro celou řadu aplikací, od zábavního průmyslu (počítačové hry) až po aplikace asistivního charakteru (navigace nevidomých). K nejpoužívanějším způsobům pro vytvoření iluze zvuku přicházejícího z určitého směru patří využití HRTF (Head Related Transfer Function – tj. přenosová funkce vztažená k hlavě).

Vzhledem k závislosti HRTF na konkrétních rozměrech (antropometrii) uživatele je pro vytvoření přesné iluze vhodné pracovat s HRTF konkrétního uživatele. Přímé získání HRTF prostřednictvím jejího měření je pro svoji náročnost a zdlouhavost v praxi nepříliš použitelné. Alternativní možností je získat HRTF prostřednictvím modelování, na základě konkrétní antropometrie uživatele (tj. vzdálenosti uší, rozměrů boltce, atd.) vytvořit model přenosové funkce od zdroje do uší uživatele. Příklad antropometrických parametrů, použitých v této práci, je na Obr. 1.

# **2 Strukturální model**

V této práci se budeme zabývat modelováním přenosu prostřednictvím rozložení celého problému do dílčích částí, tj. dílčích přenosových funkcí. Tento přístup k modelování HRTF se označuje jako strukturální model. Model využívaný v této práci je založen na modelech publikovaných v [1] a [2] a byl podrobněji popsán v naší publikaci [3]. Porovnání výsledků tohoto modelu s jinými přístupy bylo publikováno jako [4], kde bylo ukázáno, že za určitých okolností lze s tímto modelem dosáhnout i lepších výsledků než s individuálně naměřenými HRTF.

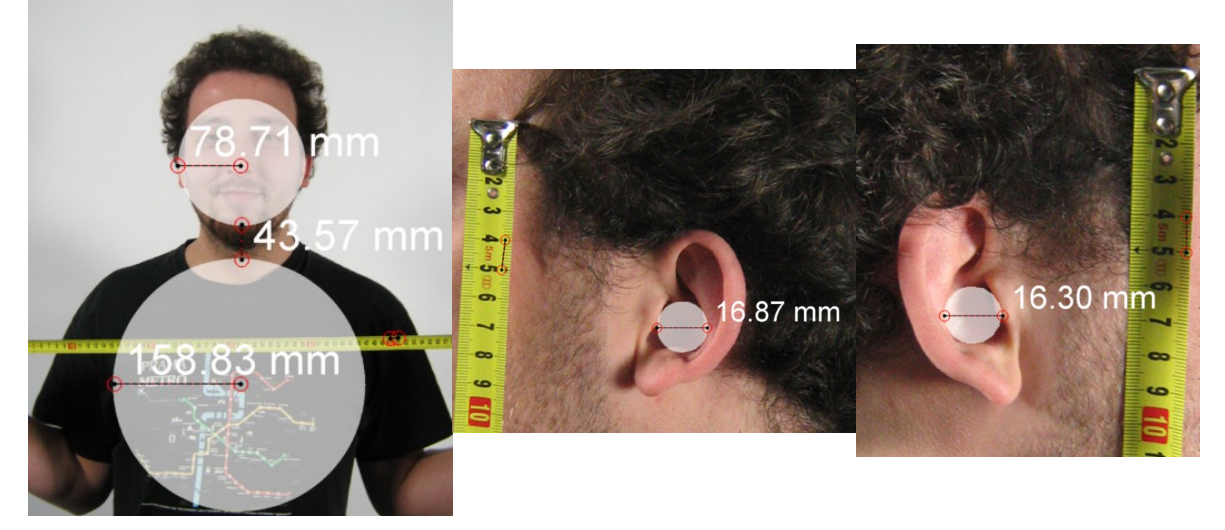

Obrázek 1: Příklad stanovení některých antropometrických parametrů.

Zmíněný model se tedy skládá z jednotlivých bloků, které postupně modelují přenos zvuku kolem lidského torsa, hlavy a boltce. Výhodou tohoto modelu je jeho relativní jednoduchost a implementovatelnost pro zpracování signálu v reálném čase. Model je popsán kombinací kaskádních zpoždění a lineárních filtrů, kde každý blok popisuje příslušné jevy (odraz, ohyb, rozptyl) při šíření zvuku kolem příslušné části lidského těla. Tento model byl implementován v prostředí Matlab a jeho strukturu naznačuje Obr. 2. Detailní popis jednotlivých částí lze nalézt v naší publikaci [3].

#### **3 Implementace v Matlabu**

Jak bylo zmíněno, jednotlivé bloky v modelu (Obr. 2) představují filtraci, proto byly v prostředí Matlab implementovány standardní funkcí *filter.* Koeficienty jednotlivých filtrů byly získány z přenosových funkcí popsaných v publikaci [3] většinou pomocí bilineární transformace (funkce *bilinear* ze Signal Processing Toolbox). Pro účely implementace byly vytvořené tři funkce, které představují základní části modelu, tj. model torsa, hlavy a boltce.

První z těchto funkcí představuje model torsa, který je deklarován následovně:

```
function vystup = torso(polomer hlavy, polomer torsa,...
vyska_krku,azimut,elevace,fs,vstup)
```
Jak je zřejmé, vstupními parametry této funkce tedy jsou antropometrické parametry torsa, směr (azimut a elevace) příchozího zvuku, vzorkovací kmitočet a nakonec signál (vektor) který má být touto funkcí zpracován. Jak je zřejmé z Obr. 2, model torsa se podle elevace zdroje signálu přepíná mezi modelem zohledňujícím funkci torza jako akustického stínu (tj. ohyb a rozptyl) a funkci torza jako hřebenového filtru (tj. odraz). Dále je zřejmé, že tato funkce také volá další funkci, modelující šíření zvuku kolem hlavy, která přidává příslušné časové zpoždění.

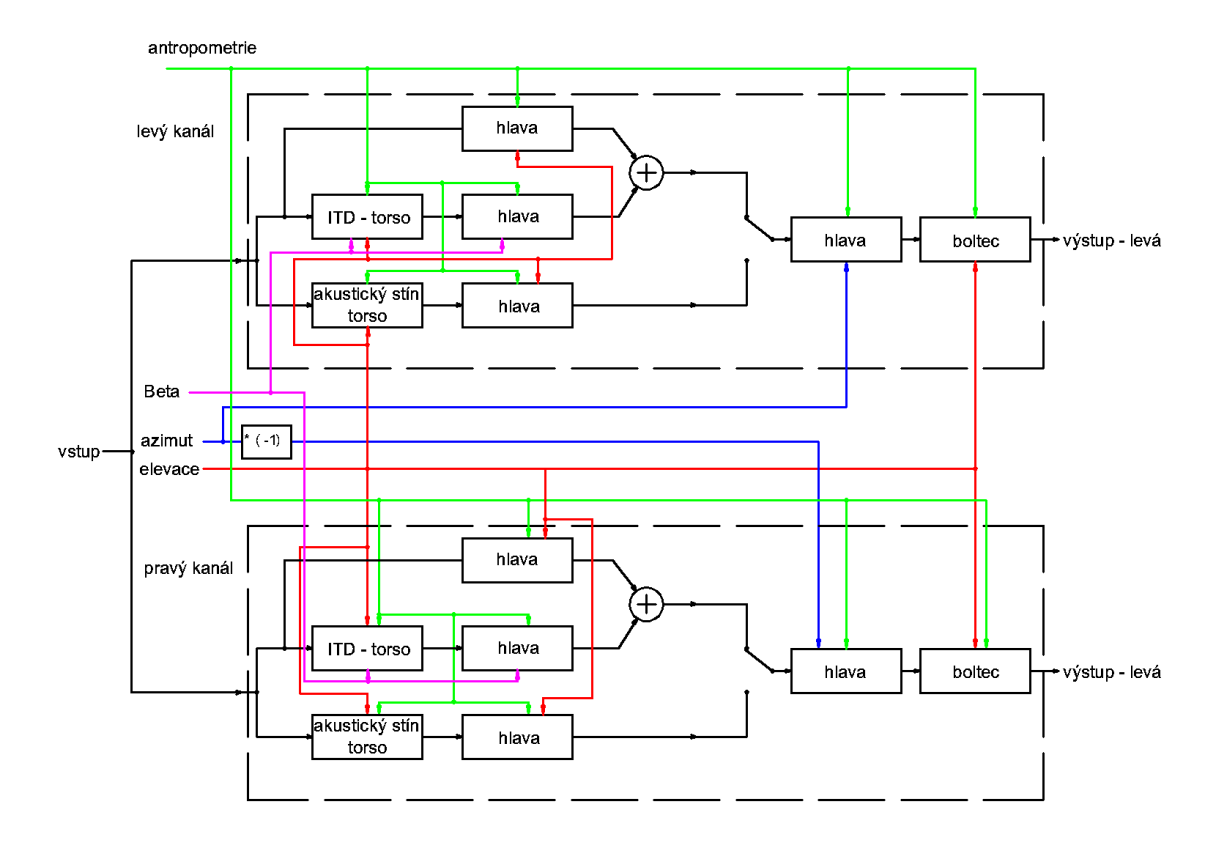

Obrázek 2: Detailní schéma naší implementace modelu podle [3].

Model hlavy je deklarován následujícím způsobem:

function vystup = hlava(polomer hlavy, azimut, fs, vstup)

Tento model obsahuje méně parametrů než model torza, jak je zřejmé, není závislý na elevaci zdroje. Opět je potřeba v kódu přepínat mezi dvěma odlišnými modely – jeden modeluje jen interaurální zpoždění (ucho přivrácené zdroji), druhý i útlum akustickým stínem (ucho odvrácené zdroji). Kromě toho je tato funkce využita i při modelování odrazu i stínu torza, jak již bylo zmíněno. V tomto případě je ovšem místo hodnoty azimutu dosazována elevace.

Model boltce je deklarován takto:

function vystup = boltec(vstup, prumer, vyska, azimut, elevace, fs)

Význam jednotlivých parametrů je zřejmý z jejich názvu. Model boltce se liší pro levé a pravé ucho (kvůli odlišným rozměrům, jak je zřejmé z Obr. 1).

Pro ulehčení práce s použitím právě popsaných funkcí, vlastní syntézu HRTF, stejně tak jako přípravu poslechových testů i jejich provedení byla vytvořena grafická uživatelská rozhraní (GUI), která budou popsána v dalším textu.

# **3.1 Uživatelské rozhraní pro vytváření a ověření modelu**

Pro rychlé ověření modelu a jeho případné ladění bylo vytvořeno grafické rozhraní na Obr. 3. Toto rozhraní je rozděleno do tří částí. V první části – "vstupní údaje" je pole, kde se zadávají antropometrické údaje. Význam jednotlivých rozměrů je zřejmý z příkladu na Obr. 1 (průměr\_l, průměr r, výška l,výška r jsou údaje o dutině conchy, respektive rozměry válce, který ji aproximuje). Ve druhé části jsou zakresleny významné polohy, pro lepší orientaci posluchače. V poslední, třetí, části se zobrazuje výsledné HRIR/HRTF pro zvolenou polohu, kde je možné si s použitím sluchátek danou pozici otestovat tlačítkem přehraj. Pro testování byl volen bílý šum modulovaný 40 Hz, který je následně filtrován navolenou HRIR. Označením HRIR se myslí impulzní odezva (Head Related Impulse Response), která je s HRTF svázaná prostřednictvím Fouriérovy transformace.

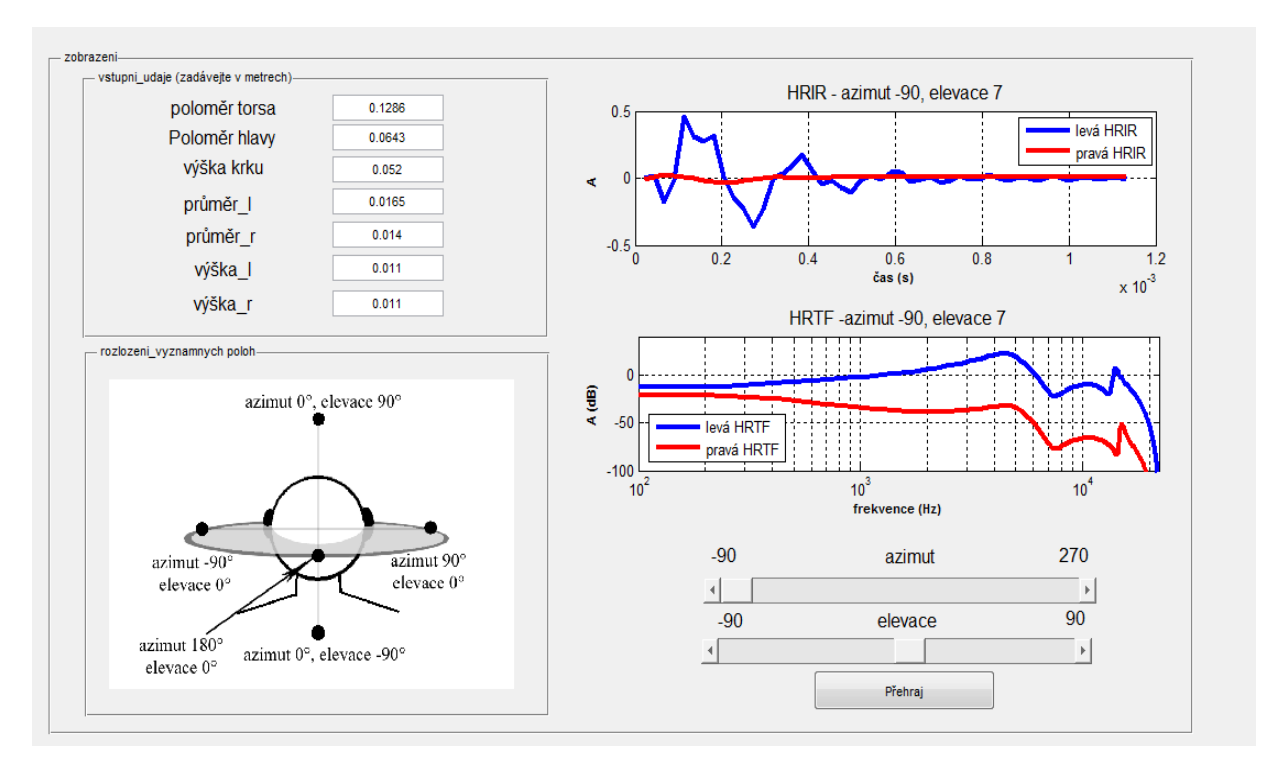

Obrázek 3: Uživatelské rozhraní pro ověření funkce modelu.

## **3.2 Uživatelské rozhraní pro generování testů**

Pro detailnější (a objektivnější) testování funkce modelu (např. pro účely porovnání s jinými přístupy, jak bylo publikováno v [4]) bylo nutné vytvořit subjektivní test, aplikovatelný (individuálně) na skupinu posluchačů. Pro tento účel bylo vytvořeno grafické rozhraní na Obr. 4. V levé části se zadávají antropometrické údaje konkrétního subjektu. Dále je zde přehled všech poloh vyskytujících se v testu. V pravé části je tlačítko pro vytvoření vlastní syntetizované databáze HRIR "vytvoř soubor 200x8x3". Po vytvoření tohoto souboru lze vytvořit testovací sekvence pro měřené a syntetizované HRIR tlačítky "vytvoř test. soubor (synt/měr)". Tlačítka "vytvoř prův. soubor (synt/měř)" sestaví průvodní (trénovací) sekvenci, kde jsou přehrány polohy postupně od A1 do F3. Pro vytvoření testovací sekvence pro porovnáníměření je nutné mít databázi *mereni.mat,* ve které je uložena sada HRIR získaná měřením. Samozřejmě lze místo naměřených HRIR použít HRIR získaná jinou metodou. Dále si zde můžeme zobrazit průběhy měřených a syntetizovaných HRTF volbou azimutu a elevace a tlačítkem "načíst".

Výstupem uvedeného uživatelského rozhraní je tedy zvukový soubor (popř. více souborů) ve formátu *.wav,* který obsahuje testovací sekvenci virtuálně polohovaných zvuků. Pořadí jednotlivých poloh a typ testovacího stimulu je možné změnit editací příslušného skriptu.

## **3.3 Uživatelské rozhraní pro testování výsledků**

Při provedení subjektivního testu, sestaveného pomocí výše uvedeného rozhraní, je subjektu prostřednictvím sluchátek prezentována výše zmíněná sekvence virtuálně polohovaných zvuků. Aby bylo pro účastníka subjektivního testu maximálně zjednodušeno zadávání odpovědí, bylo vytvořeno uživatelské rozhraní na Obr. 5. Horní část rozhraní slouží pro samotný test, ve spodní části jsou umístěna tlačítka pro spuštění a ukončení testu.

Test začíná tlačítkem "Načíst wav". Po jeho stisknutí se uživateli zobrazí dialog pro načtení souboru, uživatel si vybere příslušný soubor s připraveným testem. Název tohoto souboru se po načtení zobrazí vedle příslušného tlačítka. Okamžitě po načtení souboru je spuštěno jeho přehrávání. Během přehrávání testu, subjekt pomocí myši kliká na jednotlivé body v pravé části grafického rozhraní v závislosti na jeho subjektivním vjemu. V levé části (tabulka) se poté zobrazuje hodnota azimutu a elevace zvoleného bodu. V případě potřeby může subjekt manuálně editovat kteroukoli zadanou polohu (myší lze vybrat příslušné pole tabulky a z klávesnice jej přepsat). Po skončení testu lze výsledky uložit do formátu .xls tlačítkem "Uložit xls". Uživateli je nabídnut dialog pro uložení souboru, přičemž je nabízen název souboru odvozený z názvu přehrávaného zvukového souboru. Vzhledem k tomu, že někdy je výhodné rozdělit test na několik úseků (tj. na několik zvukových souborů), není dalším stisknutím tlačítka "Načíst wav" smazána tabulka výsledků. Pro její smazání (reset) slouží tlačítko "Nový test". Celé GUI lze ukončit tlačítkem "Konec".

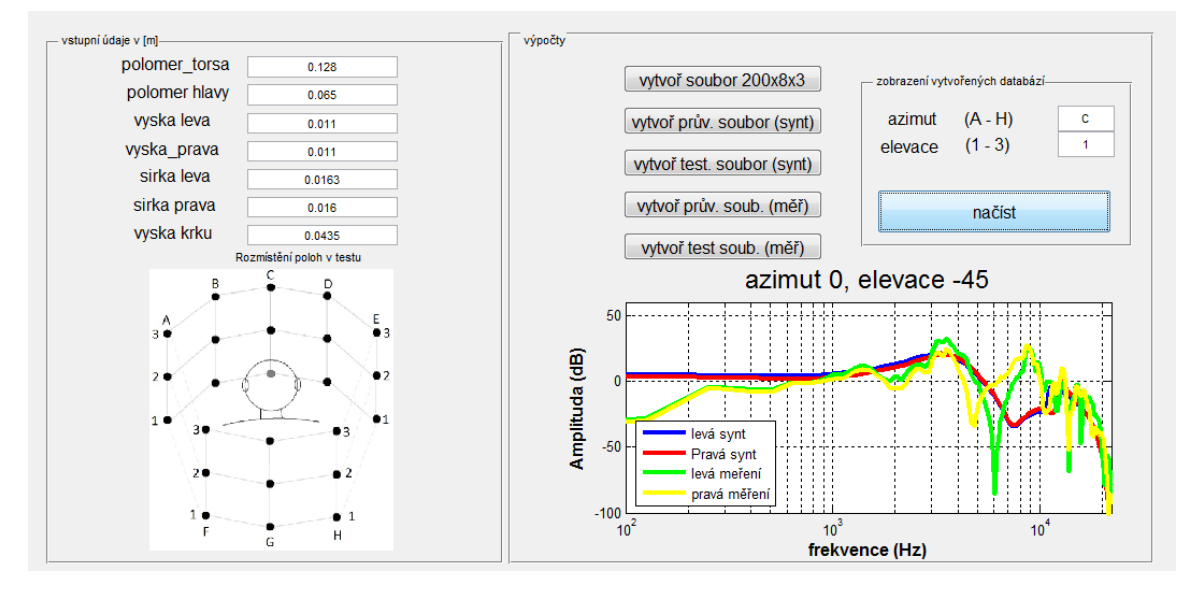

Obrázek 4: Uživatelské rozhraní pro generování subjektivních testů.

V programu jsou uloženy souřadnice (x,y) jednotlivých bodů na obrázku a jejich přirazení odpovídajícím azimutům a elevacím. Pokud není příslušný bod rozpoznán (kliknutí mimo definovanou oblast) je vrácena hodnota *NaN,* kterou může uživatel případně manuálně opravit. Vzhledem k tomu, že pro stejný azimut je vždy stejná souřadnice na ose x (s výjimkou azimutu 0 a 180 stupňů), může uživatel v případě, že si není jist elevací kliknout na příslušném azimutu do prostoru mezi body vyznačujícími elevace a bude zaznamenán příslušný azimut a neurčená elevace (*NaN*).

Pro přiřazení souřadnic x,y příslušným azimutům a elevacím slouží políčko "kalibrace". Po jeho vybrání je ve střední části rozhraní zobrazována aktuální poloha myši (tj. souřadnice x a y) a je tudíž možné přiřadit odpovídající hodnoty v kódu programu. Tímto je umožněna např. změna počtu testovaných pozic.

### **4 Výsledky testů**

Pro ověření implementovaného modelu byl proveden jednoduchý poslechový test, kterého se zúčastnily 4 subjekty. Test byl sestaven i proveden s využitím výše popsaných prostředků. V Tab. 1 jsou uvedeny výsledky tohoto testu. Vzhledem k tomu, že test byl sestaven pro polohy s krokem 45 stupňů, bylo pro každých 45 stupňů chyby připočtena hodnota 1 k vyhodnocení testu. To znamená, že čím vyšší hodnota v Tab. 1, tím horších výsledků metoda dosáhla. Z uvedených výsledků vyplývá, že s výjimkou prvního subjektu, byla metoda využívající syntetizovanou HRTF lepší než metoda využívající skutečně individuálně naměřenou HRTF. Tento výsledek je nutné potvrdit dalšími testy.

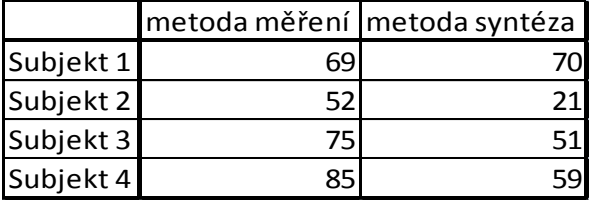

Tabulka 1: POROVNÁNÍ VÝSLEDKŮ SUBJEKTIVNÍHO TESTU PRO MĚŘENÉ A SYNTETIZOVANÉ HRTF

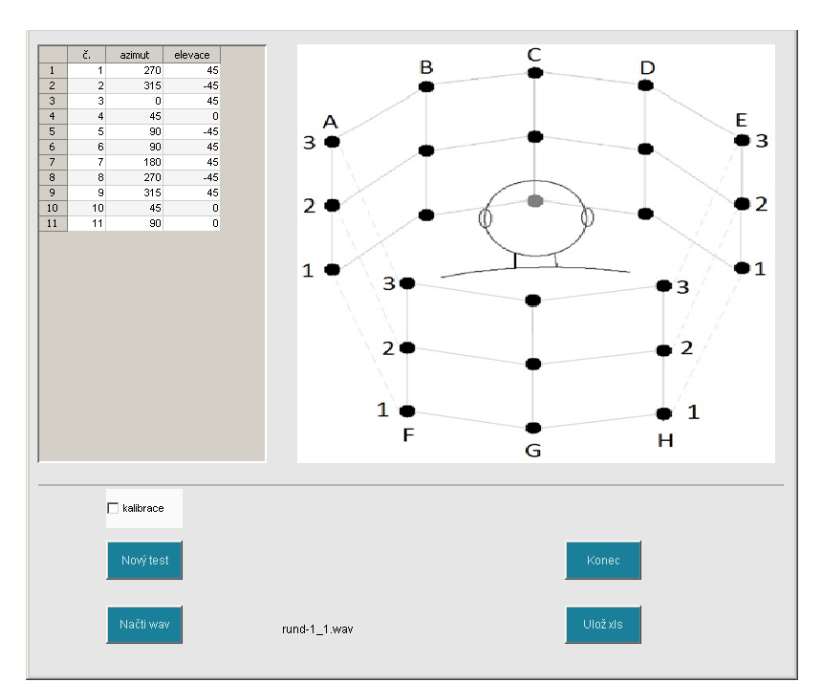

Obrázek 5: Uživatelské rozhraní pro provádění testu a záznam výsledků.

# **5 Závěr**

V článku byla prezentována grafická uživatelská rozhraní sloužící pro účely sestavení a testování modelu HRTF, který může sloužit pro vytvoření virtuálního zvukového prostoru. Zmíněná grafická rozhraní i celý model byl implementován v prostředí Matlab, jak bylo v článku popsáno. Tato uživatelská rozhraní jsou dále použitelná při vývoji i testování metod pro virtuální polohování zdrojů zvuku. Testy uvedené v tomto článku dokládají použitelnost vytvořených rozhraní pro daný účel.

# **Poděkování**

Tato práce byla podpořena grantem Studentské grantové soutěže ČVUT č. SGS11/159/OHK3/3T/13.

## **Reference**

- [1] V. R. Algazi, R. O. Duda, D. M. Thompson, The Use of Head-and-Torso Models for Improved Spatial Sound Synthesis, *In 113 AES Convention*, Los Angeles, CA, USA, Oct. 5–8, 2002, pp. 1– 18.
- [2] P. Satarzadeh, V. R. Algazi, R. O. Duda, Physical and Filter Pinna Models Based on Anthropometry, *In 122nd AES Convention*, Vienna, Austria, May. 5–8, 2007, pp. 1–20.
- [3] F. Saturka. HRTF Synthesis simplified model of elevation. In *POSTER 2012 - 16th International Student Conference on Electrical Engineering* [CD-ROM]. Praha: Czech Technical University in Prague, 2012, p. 1-5. ISBN 978-80-01-05043-9.
- [4] Rund, F. Saturka, F.: Alternatives to HRTF Measurement. In *35th International Conference Telecommunications and Signal Processing*[CD-ROM]. Brno: Vysoké učení technické v Brně, Fakulta elektrotechniky a komunikačních technologií, 2012, p. 648-652. ISBN 978-1-4673-1118- 2.

Ing. František Rund, Ph.D.

Katedra radioelektroniky, FEL ČVUT v Praze, Technická 2, 166 27 Praha 6, Czech Republic email:xrund@fel.cvut.cz